# Receiving Employer guidance Apprenticeship levy transfer process

Setting up an Apprenticeship Service account to receive Levy Transfer

February 2019 | Version 4.1

Author:

Jennifer Stone, Apprenticeship Relationship Manager – London & Southeast Education & Skills Funding Agency (ESFA) | Health Education England

## Contents

| 1. | Information you need before you start the process                                  | Page 2  |
|----|------------------------------------------------------------------------------------|---------|
| 2. | Setting up a Government Gateway ID                                                 | Page 2  |
| 3. | Opening the apprenticeship service (AS) account                                    | Page 2  |
| 4. | Creating the link to the organisation transferring the funding for your apprentice | Page 6  |
| 5. | Your Apprenticeship Service (AS) Account                                           | Page 6  |
| 6. | Adding apprentices to your account                                                 | Page 7  |
| 7. | Senior Account Holder and Senders approval                                         | Page 9  |
| 8. | Final account set-up – commence training                                           | Page 10 |
| 9. | Contents of the "Manage Apprenticeship Funds" guidance                             | Page 11 |

# Where can I get help?

You can get help from the National Apprenticeship Service helpdesk at:

Telephone: 0800 015 0600 - Select 'option 1', then 'option 2' (Open: 8am- 10pm Monday to Sunday)

Email: helpdesk@manage-apprenticeships.service.gov.uk

### **Step by Step Guidance for Receiving Employer**

Setting-up an Apprenticeship Service account to receive a Levy Transfer

- 1. The information you need before you start:
  - The organisation's Government Gateway ID and Password.
    - This may have been set up previously to manage your organisation's tax returns and PAYE, and could be held by your Partners, Business Manager or your organisations' accountant.
    - o If your organisation does not have a Gateway ID, go to step 2 in this guide
    - o If your organisation already has a Gateway ID, go directly to step 3 in this guide.
  - The organisation's company number or charity number
  - Follow this link to find out what you need to know before setting up your apprenticeship service account: <a href="https://sfadigital.blog.gov.uk/2019/01/24/things-you-need-before-setting-up-your-apprenticeship-service-account/">https://sfadigital.blog.gov.uk/2019/01/24/things-you-need-before-setting-up-your-apprenticeship-service-account/</a>
- 2. Set up a Government Gateway ID if your organisation *does not* already have one:
  - Locate the embedded link within the 'HMRC Services' section and select 'Get access to all HMRC online services'
  - Select 'sign in'
  - Select 'Create sign in details' https://www.access.tax.service.gov.uk/login/signin/creds

For set-up process assistance contact the HMRC Government Gateway team on:

Telephone: 0300 200 3600 - Select 'Option 3', then '1'

Online contact form: https://www.tax.service.gov.uk/contact/contact-hmrc-

unauthenticated?service=scp

- 3. Open the Apprenticeship Service (AS) Account
  - Use this link to open the AS account registration form: https://accounts.manage-apprenticeships.service.gov.uk/service/index

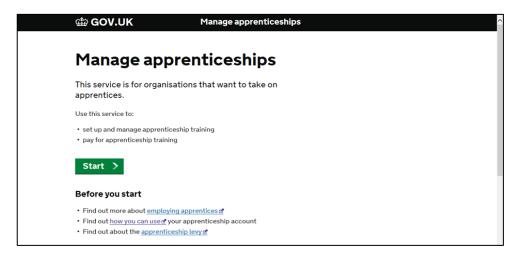

- The system will prompt you throughout the process.
  - If you are setting up an 'AS' account for the first time, select "no"
  - If you have previously used the service, select "yes"

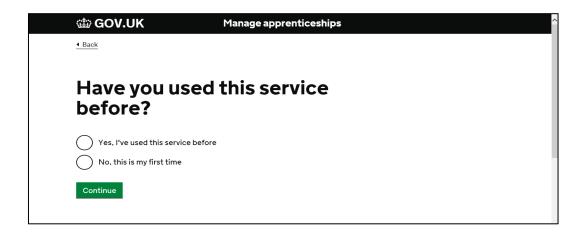

 If you have any problems at this stage, you can get help from National Apprenticeship Service helpdesk at:

**Telephone:** 0800 015 0600

Email: helpdesk@manage-apprenticeships.service.gov.uk

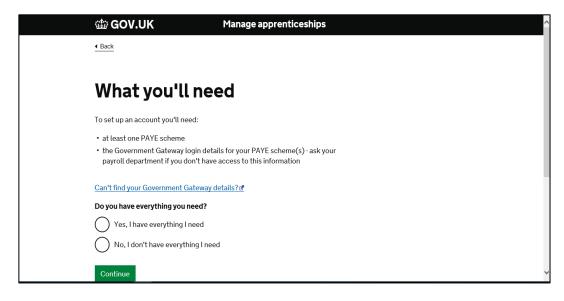

Select the relevant option, and press continue.

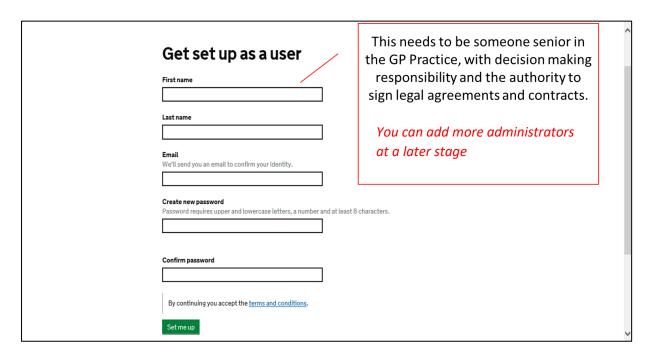

• The system will then ask for you to complete a security check, which will be emailed to the address that you have supplied.

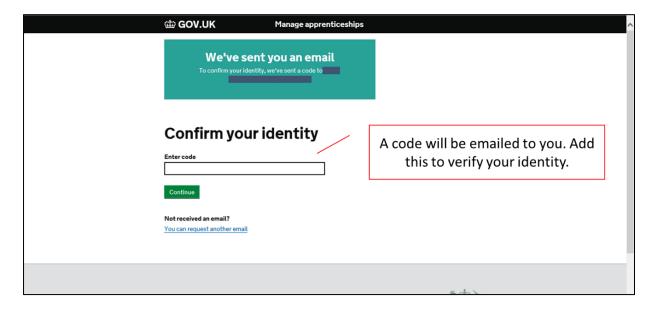

You are now able to sign in to the Apprenticeship Service

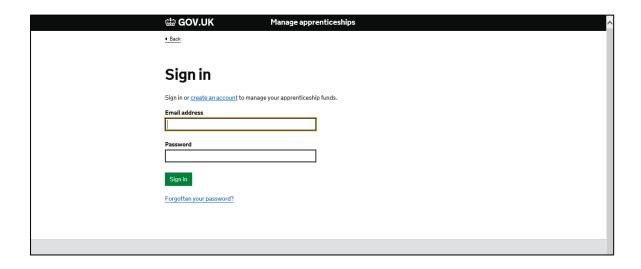

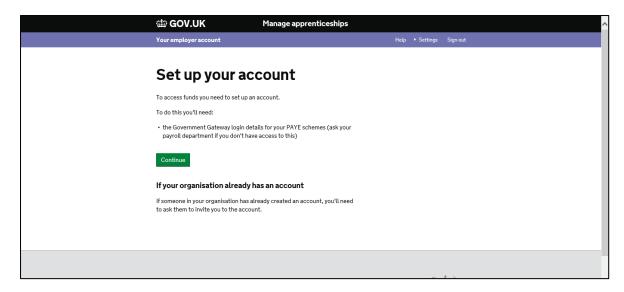

 This will allow you to link the account to the organisation and receive the levy transfer funding.

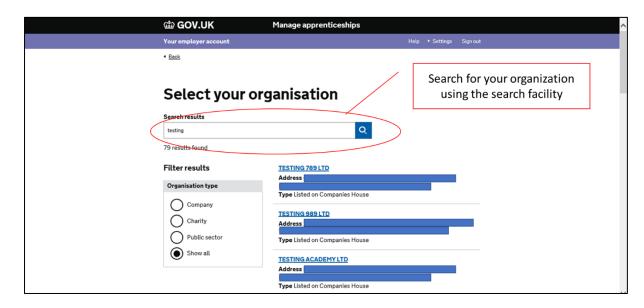

- Select the correct organisation. On subsequent screens it should be possible to link your Government Gateway ID to the organisation.
- When you are happy that all details have been added correctly, press continue.
- Once this form has been completed, the National Apprenticeship Service will provide you
  with an Apprenticeship Service (AS) unique 6-character reference number and an Account
  user ID to access the account
- Keep these details safe for future reference
- 4. Creating the link to the organisation who is transferring the funding for your apprentice NB. This step is undertaken by the organisation who will be transferring the Levy to support your apprentice. This organisation is known as the "Sending" organisation.
- Provide the unique 6-character AS 'Account ID' for your organisation to the "sending" organisation (not the account number). This is to allow them to create the link between them as a "sender" of levy funds and your organisation as a "receiver" of levy funds on your behalf.

### 5. Your AS Account

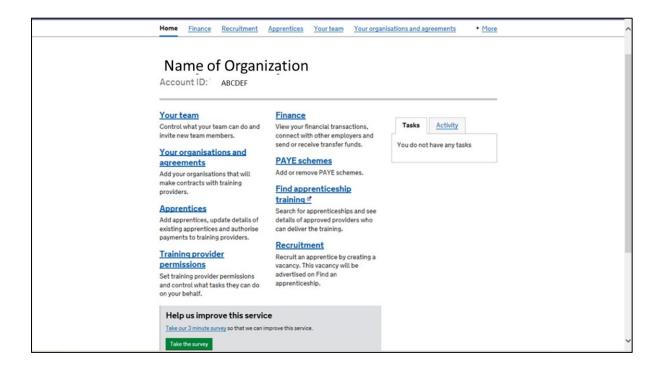

6. Adding your Apprentices to your Account:

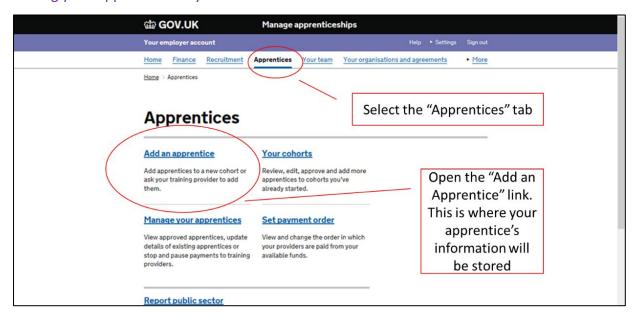

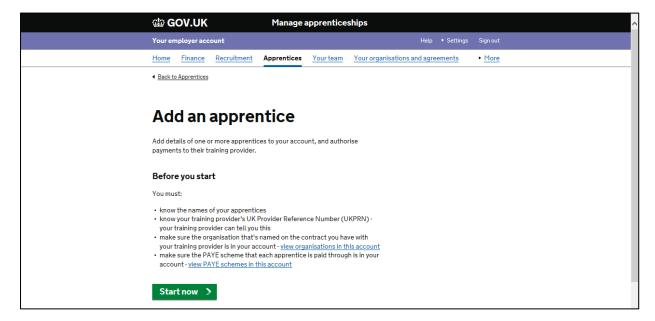

- Select the training provider.
- The training provider will be able to provide you with their UKPRN (United Kingdom Provider Reference Number).
- This is a unique code that every training provider on the official register (ROAPT) has; and is the code that allows the training provider to be paid for the training delivery.

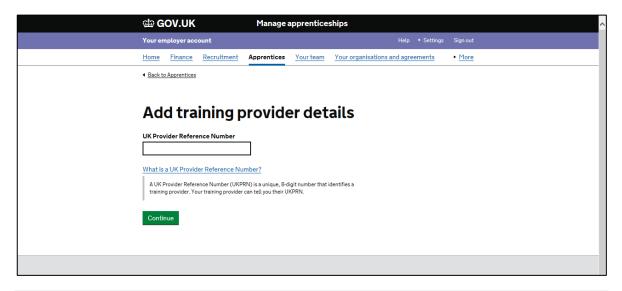

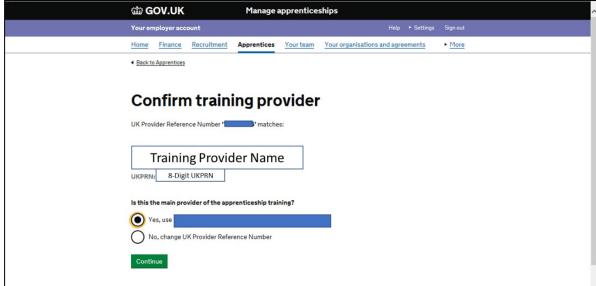

- Once you have confirmed the training provider, the apprentices can be added.
- You can either:
  - Add the apprentices details yourself
  - Ask the training provider to add them on your behalf

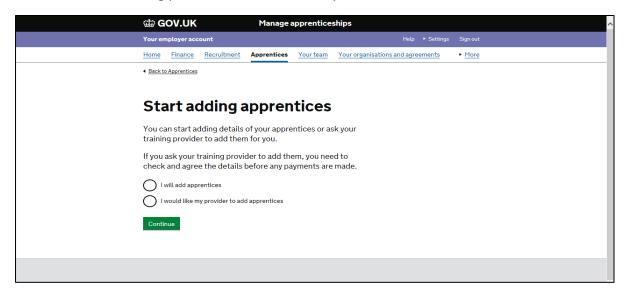

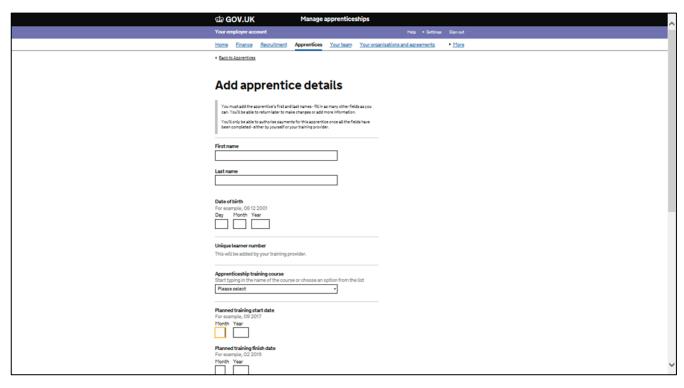

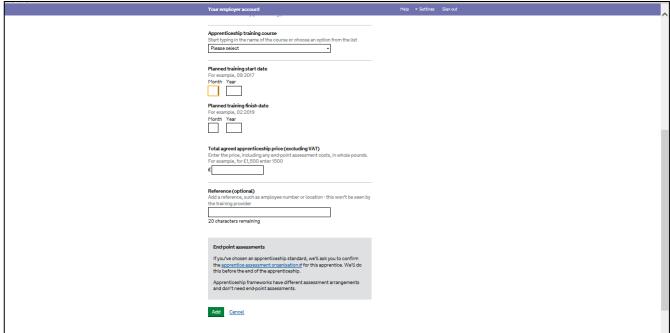

- Once the apprentice's details have been added, you will need the senior account holder to:
  - Agree to the contractual terms within the AS system.
- The 'Sending organisation' will need to:
  - Review and approve their financial commitment to support the apprentice via the Levy transfer.

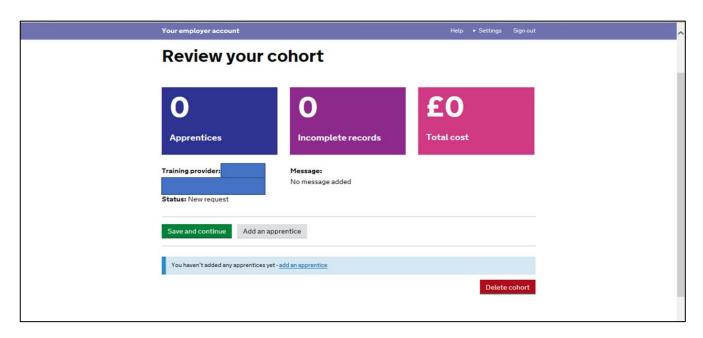

• Once both the 'Sending organisation' and the 'Receiving organisation' have provided authorisation, the transfer is set-up and training can commence.

# Contents of the "Manage Apprenticeship Funds" guidance

- 1. Before setting up your apprenticeship service account
- 2. Setting up multiple connected organisations in your account
- 3. If you pay the apprenticeship levy
- 4. How funding works if you do not pay the apprenticeship levy
- 5. Apprenticeship account roles and permissions
- 6. Registering on the apprenticeship service
- 7. Using your account
- 8. Managing cohorts and apprentices
- 9. Advertising apprenticeship vacancies
- 10. How payments work if you pay the apprenticeship levy
- <u>11. Help</u>